Über den angegebenen Link **[GeodatenOnline –](https://geodatenonline.bayern.de/geodatenonline/anwendungen/flurkartenauszug?51) bayern.de** können Sie online Ihre Lagepläne für Neuburg über das Vermessungsamt Ingolstadt bestellen.

Sie finden die Gemarkungen Neuburgs unter der Flurstückauswahl "Ingolstadt".

Ist Ihnen die **Flurnummer bekannt**, wählen Sie folgende Felder aus und tragen Sie Ihre Flurstücknummer ein.

Unter "Gemarkung" finden Sie alle Gemarkungen der Stadt Neuburg (Bruck, Zell, ...).

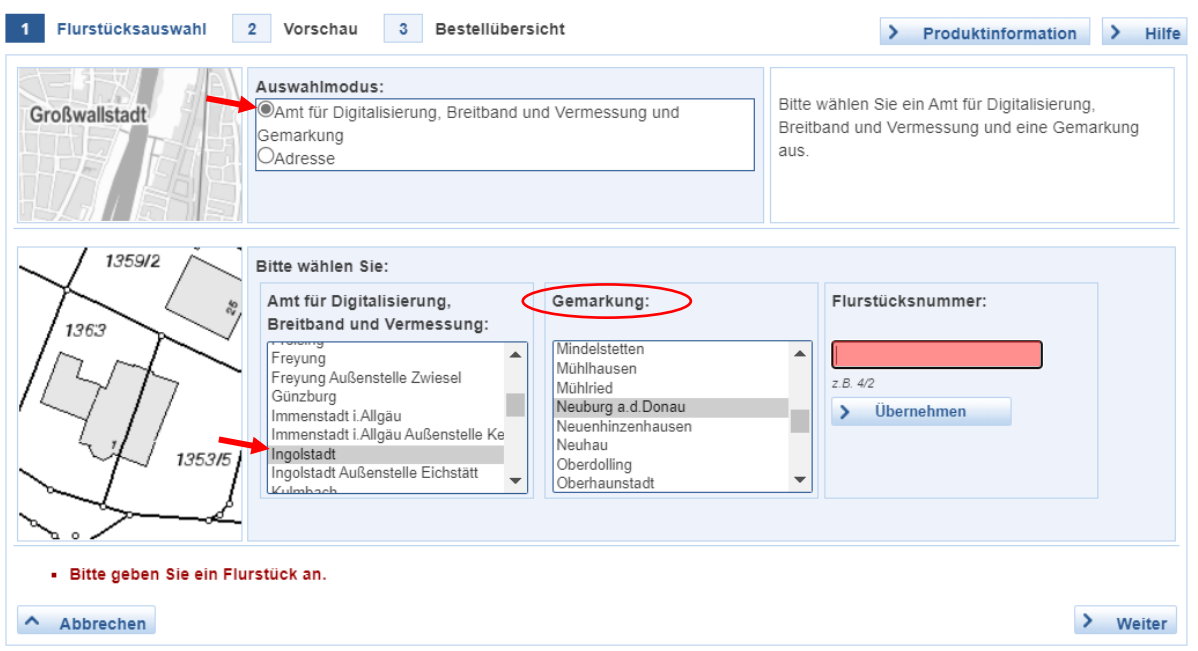

Ist Ihnen die Adresse bekannt, wählen Sie "Adresse" und geben Sie diese bei der Suchanfrage ein.

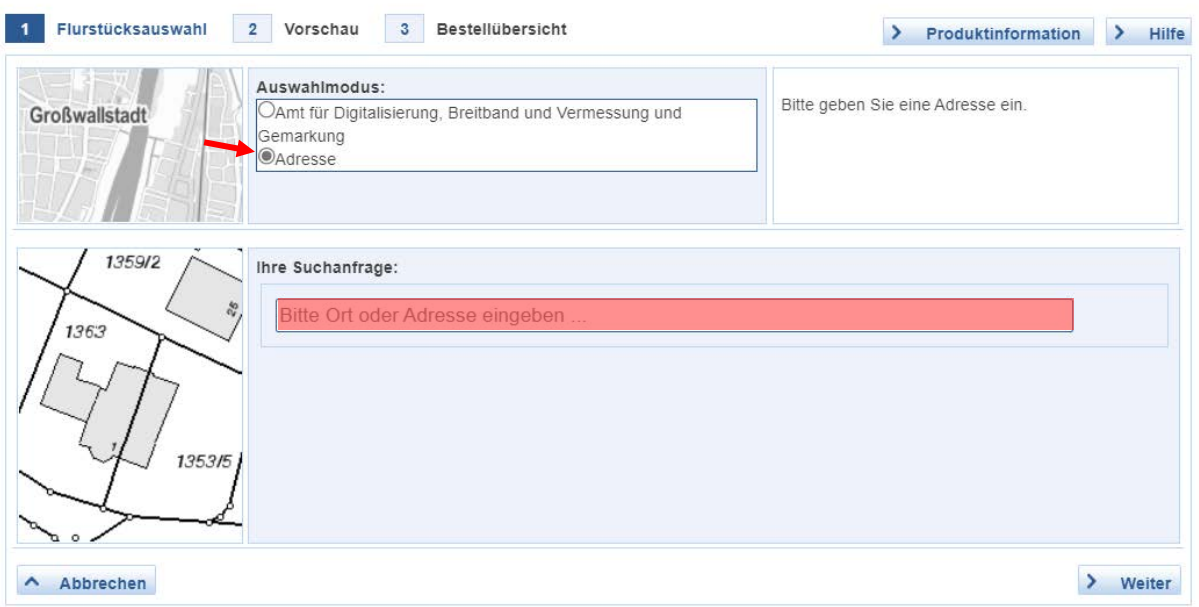

Klicken Sie auf "Weiter". Sie gelangen nun zur Vorschau.

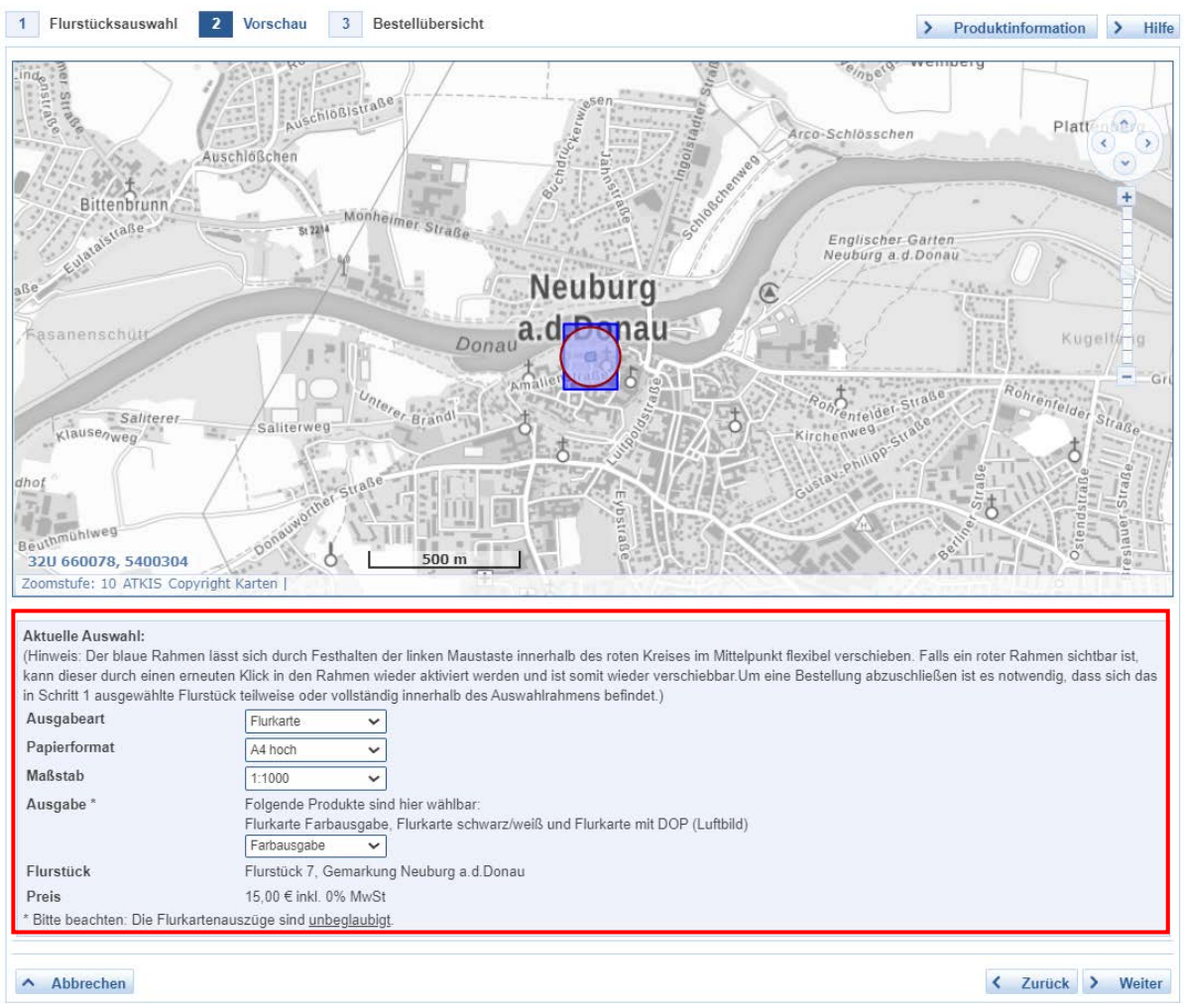

Überprüfen Sie Ihre Angaben. Um den Vorgang fortzusetzen, klicken Sie auf "Weiter".

Im Pflichtfeld "Ihr Zeichen" geben Sie Ihr Geschäfts- oder Aktenzeichen an. Falls Sie nicht im Besitz eines solchen sind, tragen Sie hier Ihren Namen ein. Zuletzt bestätigen Sie Ihre Auswahl mit "In den Warenkorb" und folgen den weiteren Anweisungen bis zur Bezahlung.

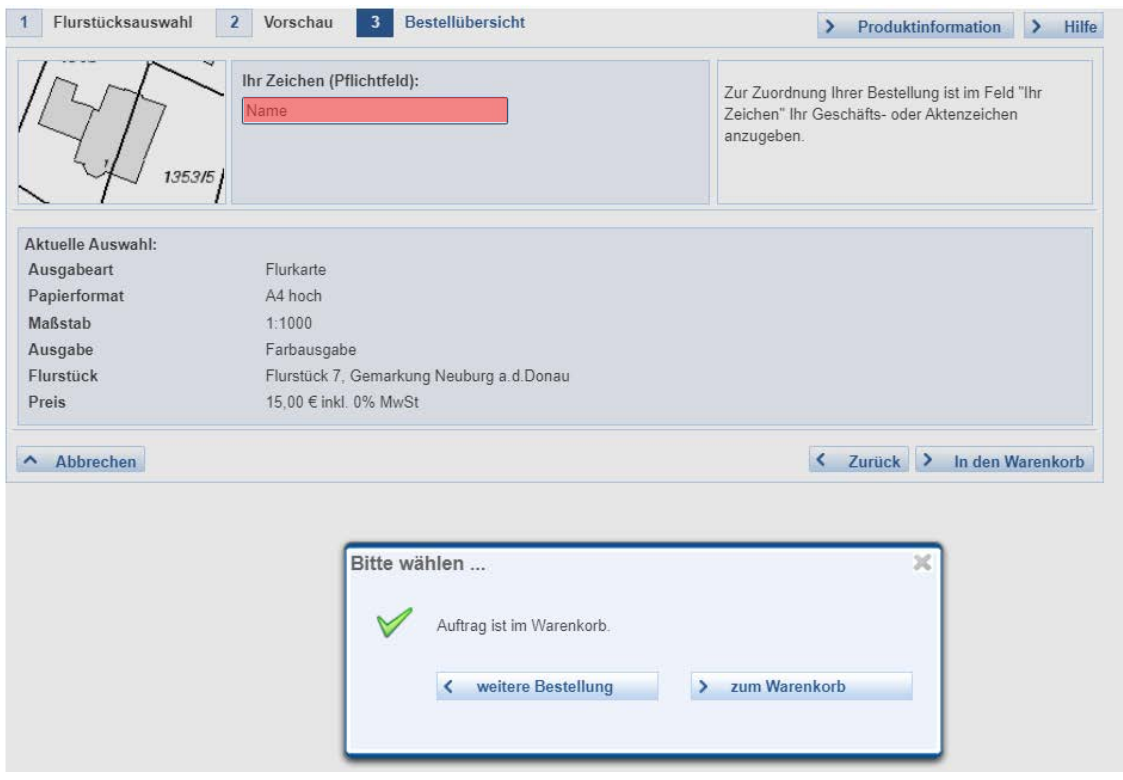